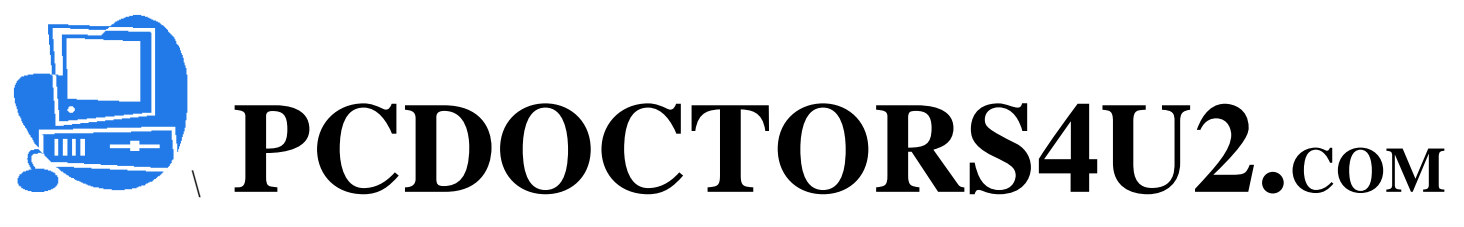

## **Network Reboot sequence:**

**In the event of a power outage, service interruption, or routine maintenance, occasionally you will need to reboot your home network.**

- **1. Turn off all Power to the system, modem, router and Laptop computer or Tower.**
- **2. Turn on the power to the modem and wait for the indicator lights to go solid on the top two lights. ( THE Internet connectivity light)**
- **3. (If the second receiver light does not go solid, call service center)**
- **4. Unplug the power to the back of the router for two seconds, and then plug it back in. Wait for the WLAN (wide and local area network) and the Internet lights to go solid.**
- **5. Turn the power on to your computer tower and boot to your desk top.**
- **6. Find the network Icon in the bottom right hand corner of your desktop.**
- **7. Right click on the network icon/ Left click on repair/ let the computer reset your IP address in your NIC (network interface card).**
- **8. Connect to the internet as usual by left clicking on your browser Icon.**

**If you are trying to connect to your internet with a wireless connection through your wireless router or "hot spot" using your desk top or lap top computer, you must first find the wireless connection icon in the bottom right hand corner of your desk top tool bar, right click on the wireless icon, left click view available wireless networks, left click once to Highlight your preferred wireless network, click connect. Once you connect to your preferred wireless network, Connect to the internet in your usual way. If the Icons are not showing up on the tool bar, left Click the start icon in the bottom left hand desktop/left click control panel/left click network connections, again if necessary/ right click your Lan or Wireless connection of choice/ left click properties/ put a check mark in the "Show icon in notification area"/left click OK**

**Your icons should now be visible in the desktop tool bar.**

**You can check the speeds of your internet connection at [http://speedtest.nethere.net](http://speedtest.nethere.net/) I hope this helps, please send your donations to:**☺

**Kevin J Perkins 1600 East Vista Way #145 Vista, Ca. 92084 [www.pcdoctors4u2.com](http://www.pcdoctors4u2.com/)**